## **УТВЕРЖДАЮ**

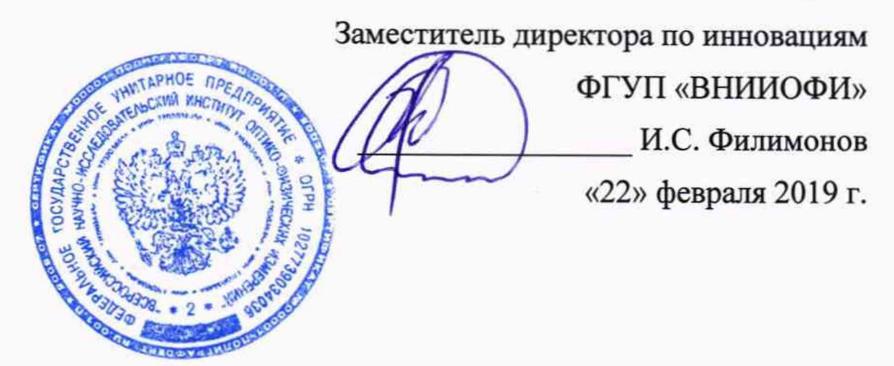

# **Г осударственная система обеспечения единства измерений**

# **Комплекс светобиологической безопасности испытательный UVTS 3000**

**Методика поверки МП 027.М4-19**

лавный метролог «ВНИИОФИ» С.Н. Негода «22» февраля 2019 г.

#### 1 Введение

Настоящая методика распространяется комплекс светобиологической безопасности испытательный UVIS 3000 (далее - комплекс), предназначенный для измерений и оценки светобиологической безопасности ламп и ламповых систем, включая светильники, и устанавливает операции при проведении его первичной и периодической поверок.

Интервал между поверками 2 года.

## 2 Операции поверки

2.1 При проведении первичной и периодической поверок должны быть выполнены операции, указанные в таблице 1. 異常。

 $\mathbb{E} \left[ \mathcal{L}_{\mathcal{B}} \mathcal{L}_{\mathcal{B}} \mathcal{L}_{\mathcal{B}} \mathcal{L}_{\mathcal{B}} \mathcal{L}_{\mathcal{B}} \right] = \mathcal{A}$ 

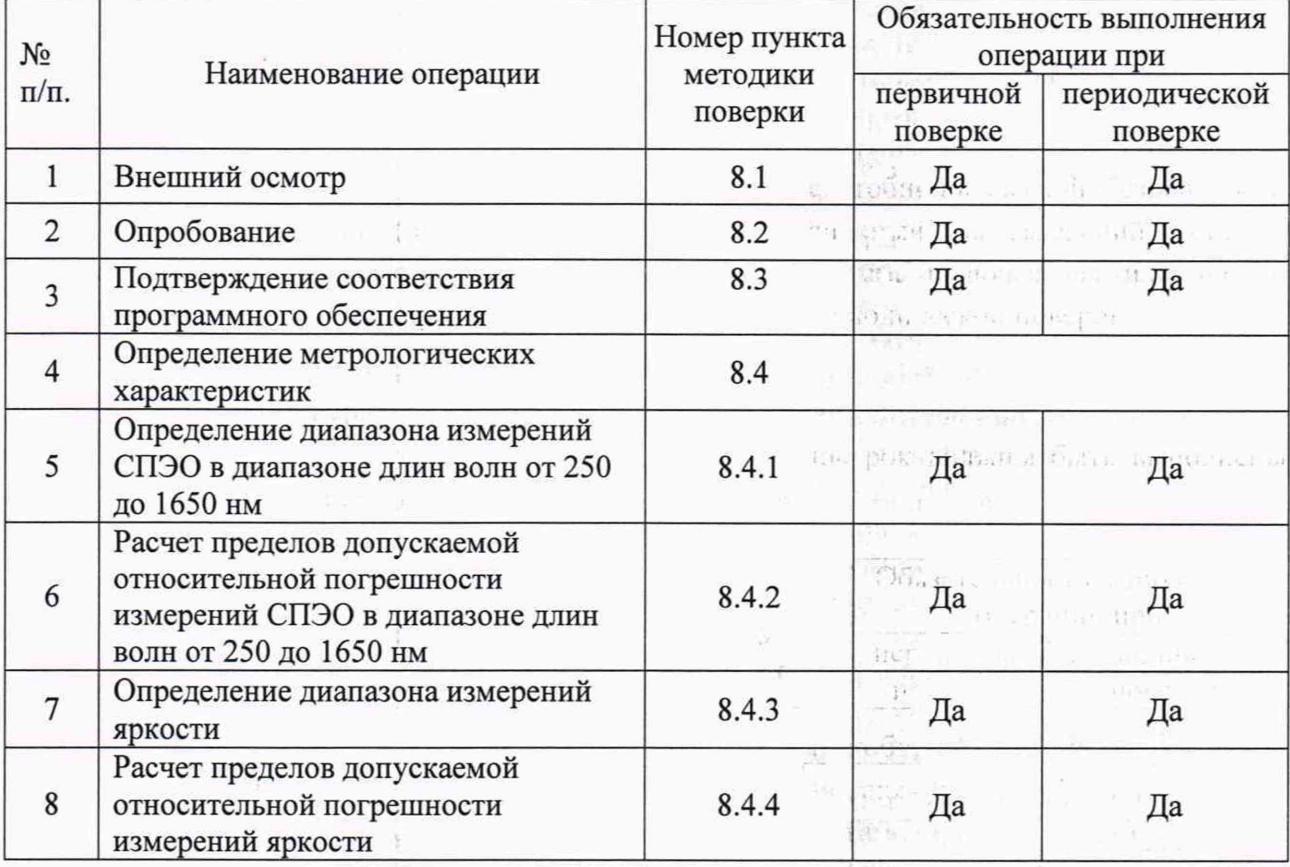

Таблица 1 - Операции поверки

2.2 При получении отрицательных результатов при проведении хотя бы одной операции поверка прекращается.

2.3 Поверку средств измерений осуществляют аккредитованные в установленном порядке в области обеспечения единства измерений юридические лица и индивидуальные предприниматели.

#### 3 Средства поверки

3.1 При проведении первичной и периодических поверок применяются средства поверки, указанные в таблице 2.

Prist,

ba ya

T EM PICHING ON STORE IN

visites must a vermonantar "Secret meet a memaling on 2 Таблица 2 - Средства поверки

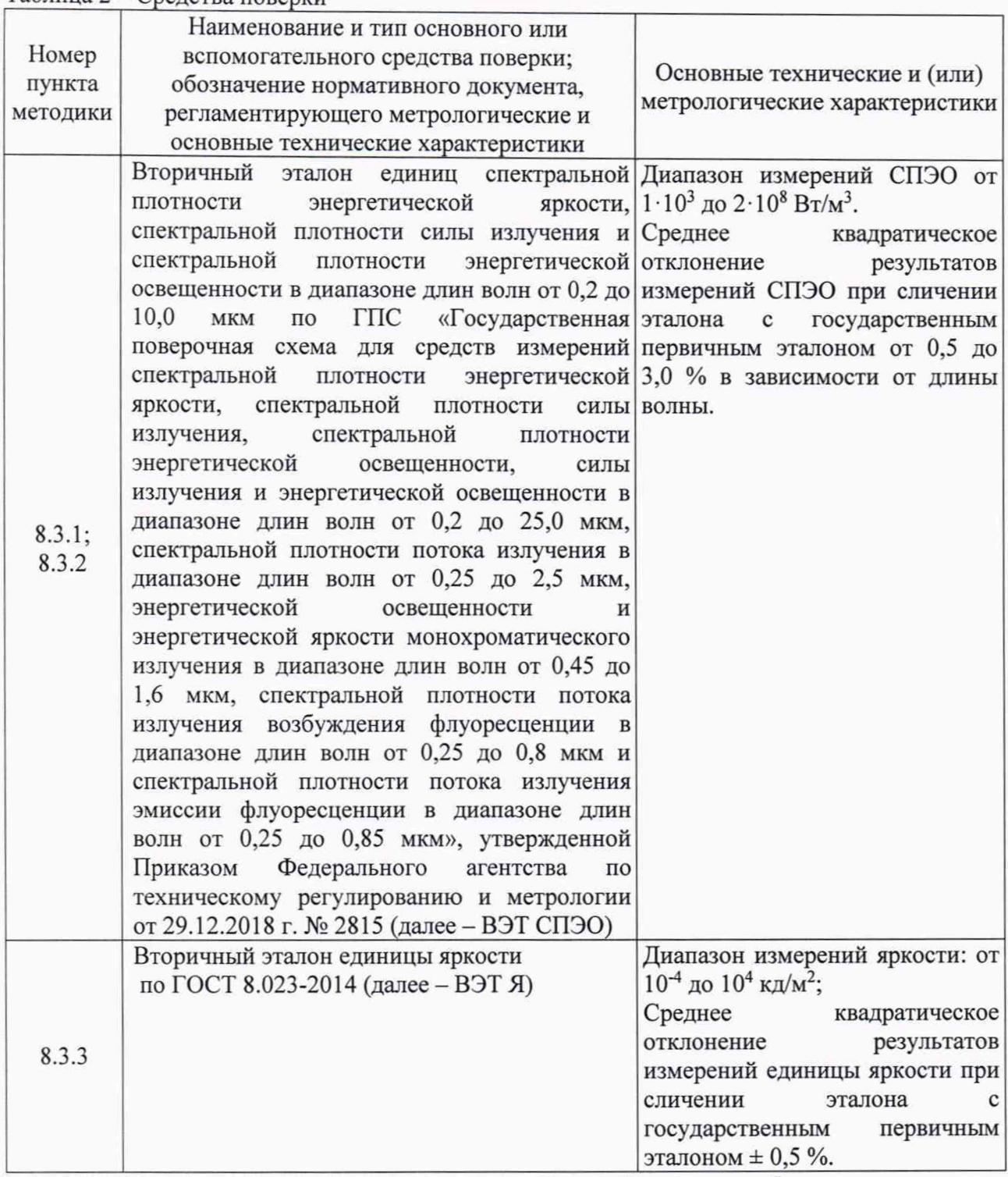

3.2 Средства поверки, указанные в таблице 2, должны быть аттестованы в установленном порядке.

3.3 Допускается применение аналогичных средств поверки, обеспечивающих определение метрологических характеристик поверяемого комплекса с требуемой точностью.

## **4 Требования к квалификации поверителей**

К проведению поверки допускаются лица, изучившие настоящую методику и руководство по эксплуатации комплекса и средств поверки, имеющие квалификационную группу не ниже III в соответствии с правилами по охране труда при эксплуатации электроустановок, указанными в приложении к приказу Министерства труда и социальной защиты РФ от 24.07.13 № 328Н, прошедшие полный инструктаж по технике безопасности и прошедшие обучение на право проведения поверки по требуемым видам измерений.

#### **5 Требования безопасности**

5.1 При проведении поверки следует соблюдать требования, установленные правилами по охране труда при эксплуатации электроустановок, указанными в приложении к приказу Министерства труда и социальной защиты РФ от 24.07.13 № 328Н. Оборудование, применяемое при поверке, должно соответствовать требованиям ГОСТ 12.2.003-91. Воздух рабочей зоны должен соответствовать ГОСТ 12.1.005-88 при температуре помещения, соответствующей условиям испытаний для легких физических работ.

5.2 При выполнении поверки должны соблюдаться требования руководства по эксплуатации комплекса.

5.3 Помещение, в котором проводится поверка, должно соответствовать требованиям пожарной безопасности по ГОСТ 12.1.004-91 и иметь средства пожаротушения по ГОСТ 12.4.009-83.

5.4 Комплекс не оказывает опасных воздействий на окружающую среду и не требует специальных мер по защите окружающей среды.

#### **6 Условия поверки**

6.1 При проведении поверки должны быть соблюдены следующие условия:

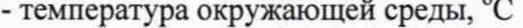

- относительная влажность воздуха, *%* не более 85;

 $-$  атмосферное давление, кПа от 84 до 107;

от +15 до +30

 $\geq c_{\rm rot}$ 

**NW** 

 $\mathcal{F} \rightarrow \mathcal{F}^{\text{M}}_{\text{GCD}} \cong \mathcal{F}^{\text{M}}_{\text{GCD}}$ 

all Reached the

service and the

- напряжение питающей сети, В от 198 до 242

6.2 Помещение, где проводится поверка, должно быть чистым и сухим. В помещение не должно быть кислотных, щелочных и других газов, способных вызвать значительную коррозию металлов, а также газообразных органических растворителей (бензина и разбавителя), способных вызвать коррозию краски.

#### **7 Подготовка к поверке**

7.1 Перед началом работы с комплексом необходимо внимательно изучить его руководство по эксплуатации.

7.2 Проверить наличие средств поверки по таблице 2, укомплектованность их документацией и необходимыми элементами соединений.

7.3 Открыть главные двери подвижной оперативной платформы, включить источник питания (общий) для включения всех приборов комплекса Who are in getter

#### **8 Проведение поверки**

#### **8.1 Внешний осмотр**

8.1.1 Проверку проводят визуально. Проверяют соответствие расположения надписей и обозначений требованиям технической документации; отсутствие механических повреждений на наружных поверхностях комплекса, влияющих на его работоспособность; чистоту гнезд, разъемов и клемм; состояние соединительных кабелей.

8.1.2 Комплекс считается прошедшим операцию поверки, если корпуса составных частей и соединительные кабели и разъемы не повреждены, отсутствуют механические повреждения элементов конструкции.

## 8.2 Опробование

8.2.1 Установить кварцевую галогенную лампу, откалиброванную на ВЭТ СПЭО, в комплекс.

CONTROL Birthday

8.2.2 Включить спектрорадиометр и источник питания лампы

8.2.3 Включить персональный компьютер и запустить программное обеспечение нажатием кнопок «start»  $\rightarrow$  «Programs»  $\rightarrow$  «EVERFINE»  $\rightarrow$  «UVIS-3000 2.00. XXX». На мониторе появится главный экран управления комплексом (рисунок 1).

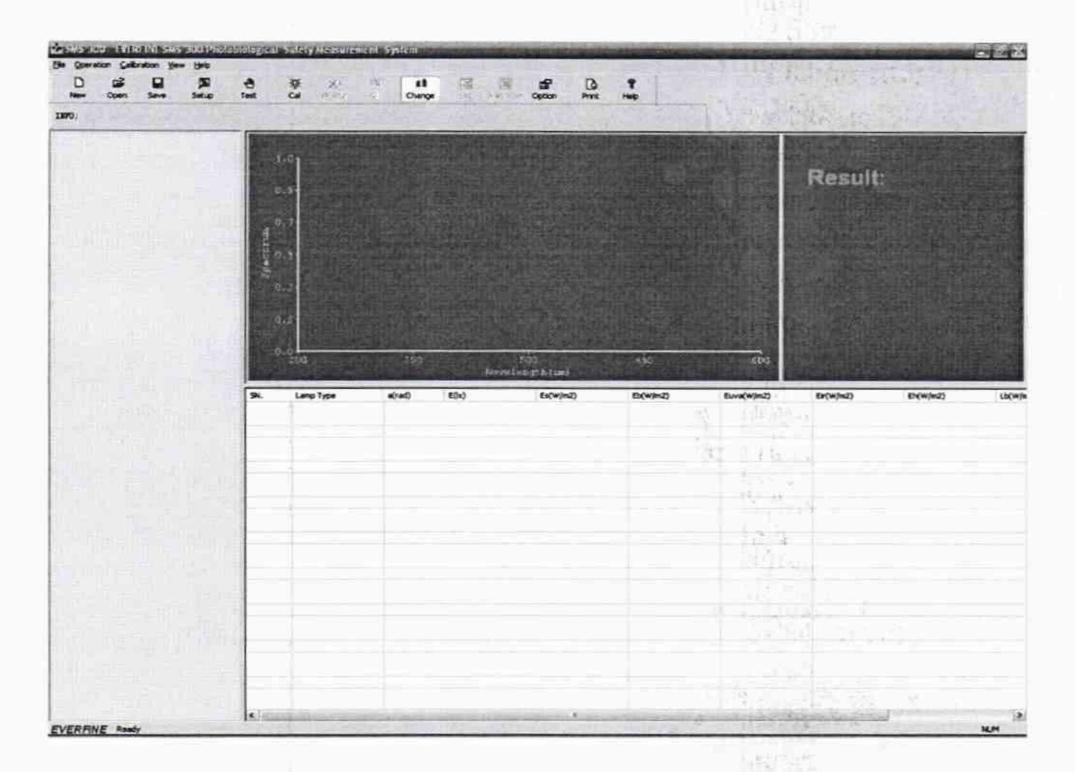

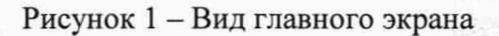

**Little** 

ψŅ,

Провести измерения, нажав кнопку Test.

8.2.4 Комплекс считается прошедшим операцию поверки, если включение всех его компонентов прошло успешно и все органы управления работают исправно, а на мониторе компьютера отображаются значения измеренных параметров.

## 8.3 Подтверждение соответствия программного обеспечения

8.3.1 Проверяют соответствие заявленных идентификационных данных программного обеспечения сведениям, приведенным в описании типа на комплекс.

Версия программного обеспечения отображается на экране монитора персонального компьютера при нажатии кнопок «Help»  $\rightarrow$  «About» в окне справки.

8.3.2 Комплекс признается прошедшим операцию поверки, если идентификационные данные программного обеспечения соответствуют значениям, приведенным в таблице 3.

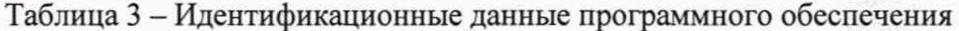

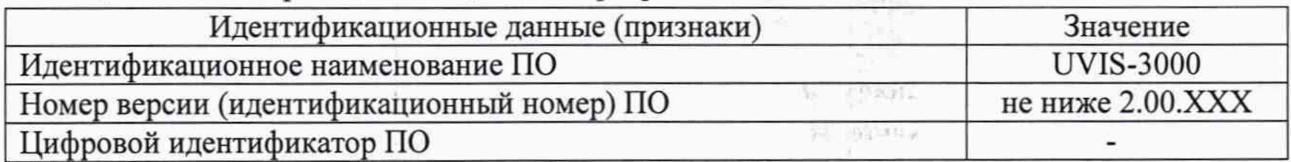

5

## 8.4 Определение метрологических характеристик

8.4.1 Определение диапазона измерений СПЭО в диапазоне длин волн от 250 до 1650 нм

8.4.1.1 Проверить доступность приборов HAAS-2000 и CX-2K через общий интерфейс управления комплексом, например через оператор "Setup" на панели инструментов. Для этого нажать «System setup» подменю «Operation», на мониторе появится диалоговое окно настройки системы, представленное на рисунках 2 (а и б).

В диалоговом окне выбрать следующие опции:

- «Comm Port»: Выбрать правильную коммуникацию для радиометров комплекса: PMS-700 и RD-2000:

- «Use filed stop»: Выбрать, если нужно уменьшит рассеиваемый свет;

- «Power meter»: Выбрать тип и порт измерителя мощности из выпадающего списка для автоматического получения данных;

- «Manual input parameter»: Выбрать, если требуется ввод параметров вручную.

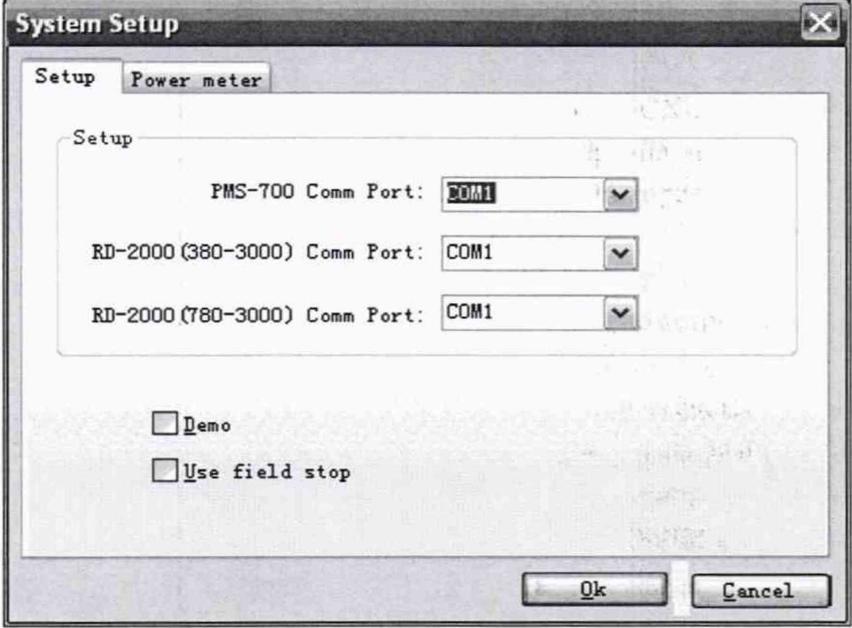

a)

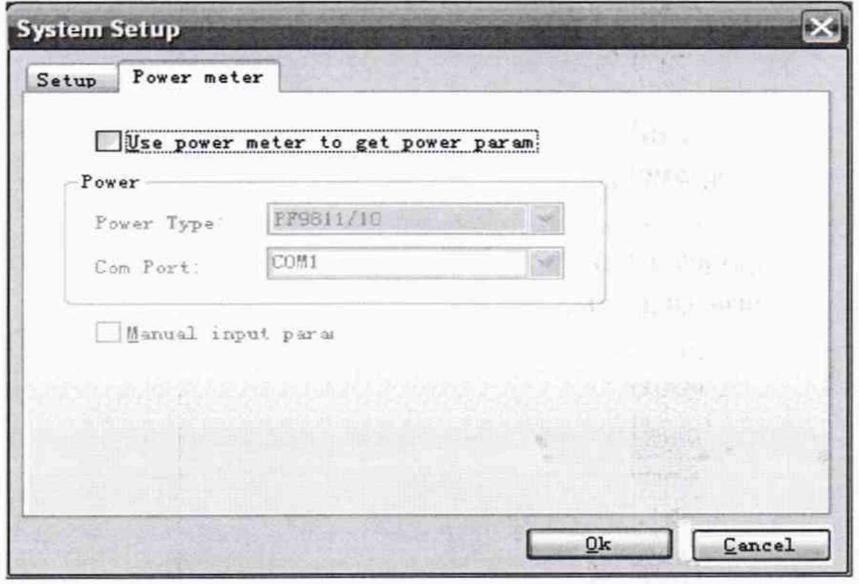

 $\delta$ 

Рисунок 2 - Диалоговое окно настройки системы

8.4.1.2 Для измерения СПЭО в диапазоне длин волн от 250 до 1650 нм установить кварцевую галогенную лампу из состава ВЭТ СПЭО (далее - лампа) на подвижную платформу для исследования ламп из состава комплекса на расстоянии 500 мм от приёмной головки спектрорадиометра. Расстояние измерить с помощью нутрометра из состава эталона.

8.4.1.3 Провести юстировку лампы и приемной головки. Для этого установить на оптическую скамью котировочный лазер и установить на место специальное юстировочное приспособление, являющееся неотъемлемой принадлежностью лампы. Приёмная поверхность головки и поверхность стекла юстировочного приспособления должны располагаться в плоскостях, перпендикулярных оптической оси. При этом оптическая ось должна проходить через центр приемной поверхности головки и перекрестие на стекле юстировочного приспособления. Проверить, что расстояние от эталонной лампы до приемной головки равно 500 мм.

8.4.1.4 Снять юстировочное приспособление. Включить источник питания лампы.

8.4.1.5 Открыть в главном меню вкладку «Calibration», затем открыть последовательно окно «Visible Light Spectrum Calibration», представленное на рисунке За, и окно «IR Spectrum Calibration», представленное на рисунке 36.

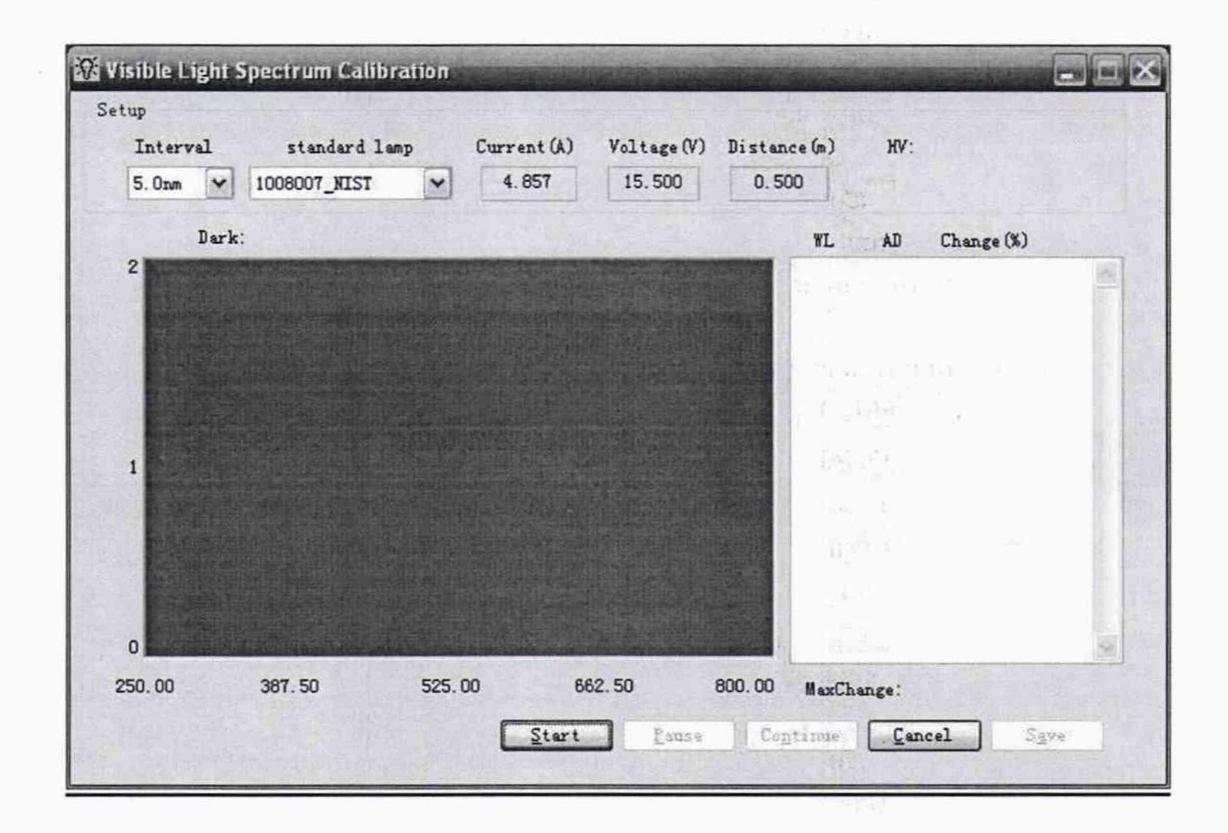

а)

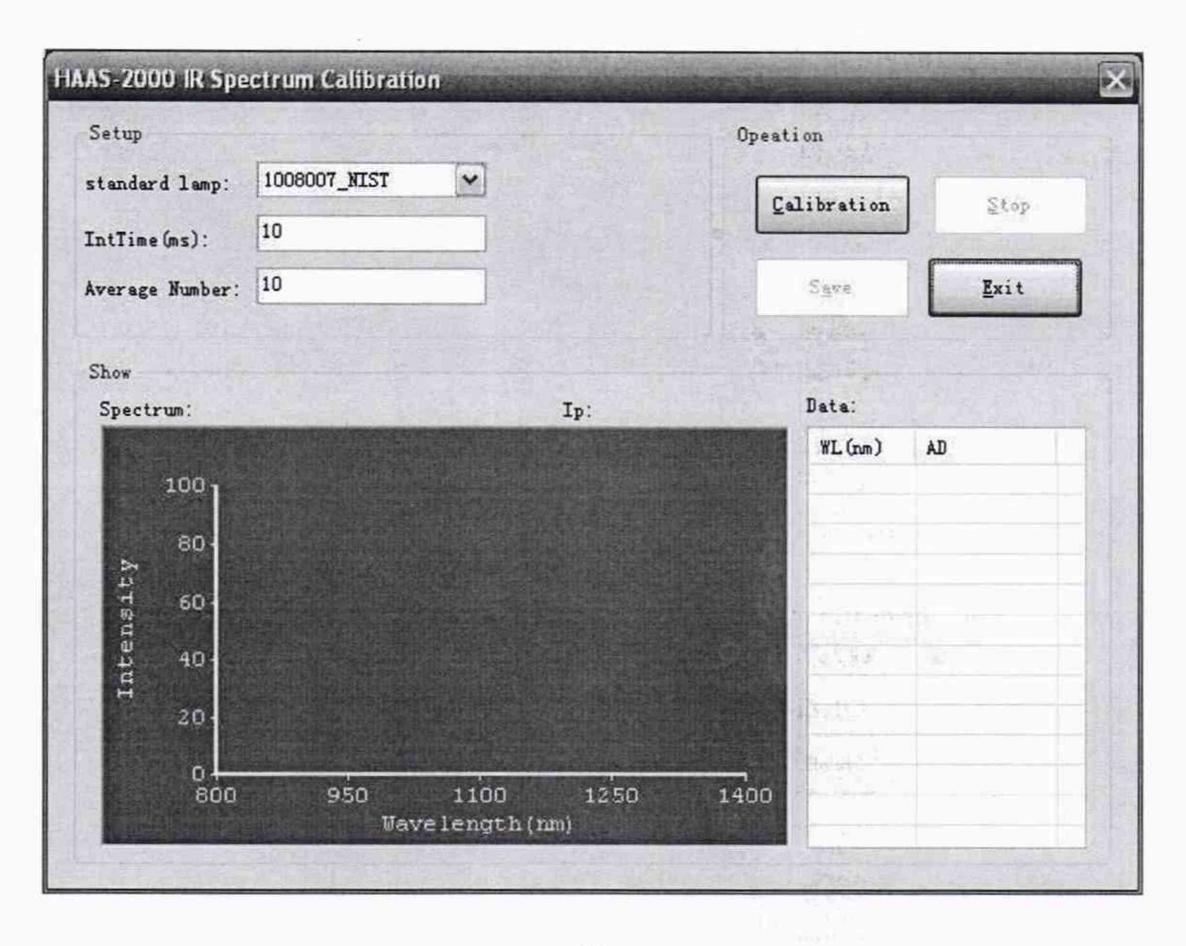

 $\sigma$ 

Рисунок 3 - Окно спектральной калибровки

8.4.1.6 После выхода лампы на рабочий режим (не менее 15 минут после включения) нажать кнопку «start», чтобы начать процедуру измерений, занести паспортные фотометрические данные лампы в соответствующие окна калибровки, нажать «save» и «exit» для сохранения и выхода.

8.4.1.7 Комплекс считается прошедшим операцию поверки, если диапазон измерений СПЭО в диапазоне длин волн от 250 до 1650 нм составляет от  $3.10^4$  до  $3.10^7$  Вт/м<sup>3</sup>.

8.4.2 Расчет пределов допускаемой относительной погрешности измерений СПЭО в диапазоне длин волн от 250 до 1650 нм

8.4.2.1 За результат измерений СПЭО принимают среднее арифметическое результатов измерений, полученных согласно 4.9.6 на длинах волн 250, 300, 400, 500, 600, 800, 1000, 1200, 1400, 1500, 1650 нм, рассчитанное по формуле (1):

$$
\overline{E}_{\lambda}(\lambda) = \frac{\sum_{i=1}^{n} E_{\lambda,i}(\lambda)}{n},
$$
\n(1)

где  $E_{\lambda,i}(\lambda)$ – значения СПЭО, измеренные комплексом на длине волны  $\lambda$ , Вт/м<sup>3</sup>;

і - номер измерения;

п - количество измерений.

8.4.2.2 Относительную погрешность измерений СПЭО  $\delta_{\text{CT2O}}(\lambda)$ , %, вычисляют отдельно для каждой длины волны  $\lambda$  (250, 300, 400, 500, 600, 800, 1000, 1200, 1400, 1500, 1650 нм) по формуле (2):

$$
\delta_{\text{CT3O},i}(\lambda) = \frac{\left|\overline{E}_{\lambda}(\lambda) - E_{\lambda,\text{ST}}(\lambda)\right|}{E_{\lambda,\text{ST}}(\lambda)} \cdot 100\,\%
$$
\n(2)

 $1.101$ 

8

где  $\overline{E}_1(\lambda)$  – средние значения СПЭО, рассчитанные по формуле (1),  $B_T/m^3$ ;

 $E_{1}(\lambda)$  – значения СПЭО эталонной лампы на длине волны  $\lambda$ , указанные в сертификате калибровки, Вт/м<sup>3</sup>.

8.4.2.3 За относительную погрешность измерений СПЭО принимают максимальное значение  $\delta$ <sub>ство</sub>, ( $\lambda$ ), рассчитанное по формуле (1).

8.4.2.4 Комплекс признается прошедшим операцию поверки, если на всех длинах волн относительная погрешность измерений СПЭО не превышает  $\pm$  11 %.

## 8.4.3 Определение диапазона измерений яркости

8.4.3.1 Установить источник яркости из состава ВЭТ Я, в держатель из состава комплекса на расстоянии не более 1 м от яркомера СХ-2К из состава комплекса. Перед источником яркости установить держатель для светофильтров.

8.4.3.2 Источник яркости и объектив яркомера должны находиться в вертикальных плоскостях, перпендикулярных оси комплекса, а их центры находиться на одной оси. Измерить расстояние от объектива яркомера до источника яркости.

8.4.3.3 Включить источник яркости (соответствует уровню яркости 20000 кд/м<sup>2</sup>).

8.4.3.4 Включить яркомер. Установить проекцию для яркомера по центру как показано на рисунке 4.

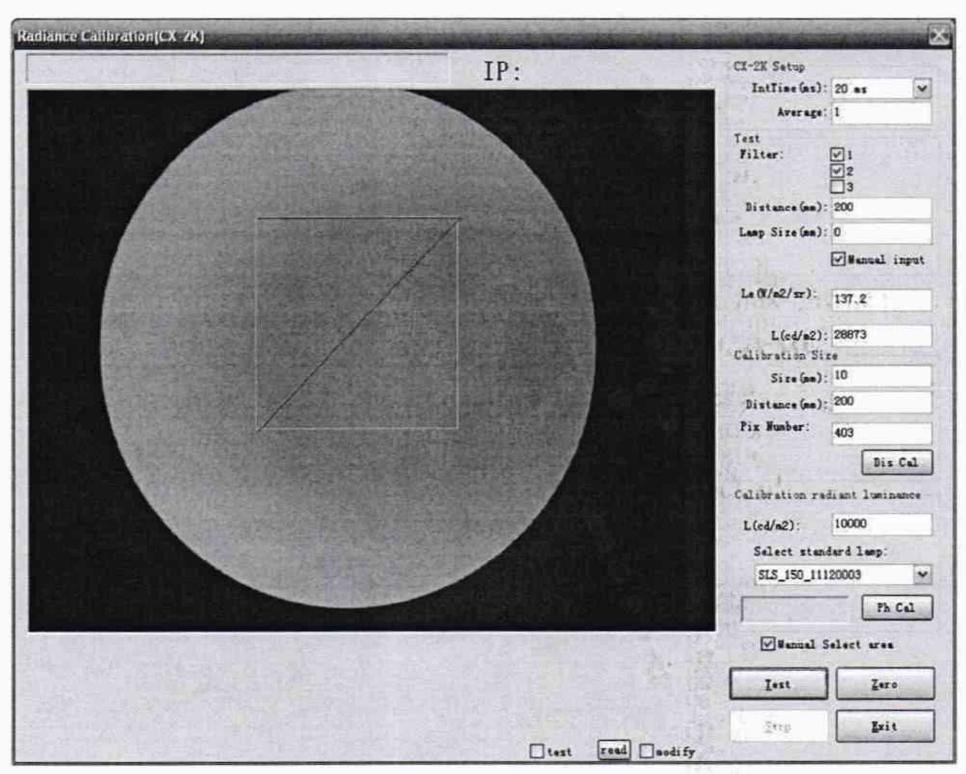

Рисунок 4 - Окно калибровки яркости

8.4.3.5 Выполнить пятикратные прямые измерения яркости.

8.4.3.6 Установить в держатель для светофильтров нейтральный светофильтр НС1 (соответствует уровню яркости 10000 кд/м<sup>2</sup>). Повторить пункты 8.4.3.4 и 8.4.3.5.

8.4.3.7 Убрать нейтральный светофильтр НС1. Установить в держатель для светофильтров нейтральные светофильтры НС7 и НС8 (соответствует уровню яркости 1000 кд/м<sup>2</sup>). Повторить пункты 8.4.3.4 и 8.4.3.5.

8.4.3.8 Убрать нейтральные светофильтры НС7 и НС8. Установить в держатель для светофильтров нейтральные светофильтры HC1 и HC10, (соответствует уровню яркости 10 кд/м<sup>2</sup>). Повторить пункты 8.4.3.4 и 8.4.3.5.

8.4.3.9 Комплекс считается прошедшим операцию поверки, если диапазон измерений яркости составляет от 10 до 2 $\cdot 10^4$  кд/м<sup>2</sup>.

**8.4.4 Определение диапазона измерений и пределов допускаемой относительной погрешности измерений яркости**

8.4.4.1 За результат измерений яркости принимают среднее арифметическое результатов измерений для каждого k-го значения уровня яркости, рассчитанное по формуле (3):

$$
\overline{L}_k = \frac{1}{5} \sum L_{ki} \,, \tag{3}
$$

где  $L$  - яркость, измеренная прибором, кд/м<sup>2</sup>,

 $i$  – номер измерения.

8.4.4.2 Относительную погрешность измерений яркости  $\delta_{L,k}$ , %, вычисляют для каждого  $k$ -го эталонного значения яркости по формуле (4):

$$
\delta_{L,k} = \frac{\left|\overline{L}_k - L_{k,\text{str}}\right|}{L_{k,\text{str}}} \cdot 100\,\% \,, \tag{4}
$$

где  $L_{k,m}$  - k-е эталонное значение яркости, взятое из сертификата калибровки источника яркости, кд/м<sup>2</sup>.

8.4.4.3 За относительную погрешность измерений яркости принимают максимальное значение  $\delta_{l,k}$ , рассчитанное по формуле (4).

8.4.4.4 Комплекс считается прошедшим операцию поверки, если пределы допускаемой относительной погрешности измерений яркости не превышают  $\pm$  5 %.

## **9 Оформление результатов поверки**

9Л Результаты измерений поверки заносятся в протокол (форма протокола приведена в приложении А настоящей методики поверки).

9.2 Комплекс, прошедший поверку с положительным результатом, признается годным и допускается к применению. На него выдаётся свидетельство о поверке установленной формы с указанием полученных по п.п. 8.4.1 - 8.4.4 фактических значений метрологических характеристик комплекса и наносят знак поверки (место нанесения указано в описании типа) согласно Приказу Министерства промышленности и торговли Российской Федерации №1815 от 02.07.2015 «Об утверждении Порядка проведения поверки средств измерений, требования к знаку поверки и содержанию свидетельства о поверке».

9.3 Комплекс, прошедший поверку с отрицательным результатом, признается непригодным, не допускается к применению. Свидетельство о предыдущей поверке и знак поверки аннулируют и выписывают «Извещение о непригодности» с указанием причин в соответствии с требованиями Приказа Министерства промышленности и торговли Российской Федерации №1815 от 02.07.2015.

Начальник лаборатории ФГУП «ВНИИОФИ»

What E.A. MBallin H.E. Bypannin

Начальник лаборатории ФГУП «ВНИИОФИ»

Ведущий инженер ФГУП «ВНИИОФИ»

Н.Е. Бурдакина

## ПРИЛОЖЕНИЕ А

(Обязательное)

К Методике поверки МП 027. М4-19

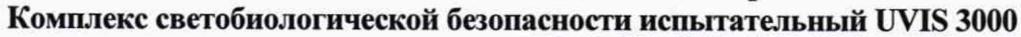

## ПРОТОКОЛ

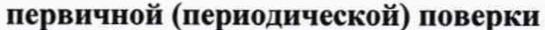

20 г. OT «  $\rangle\!\rangle$ 

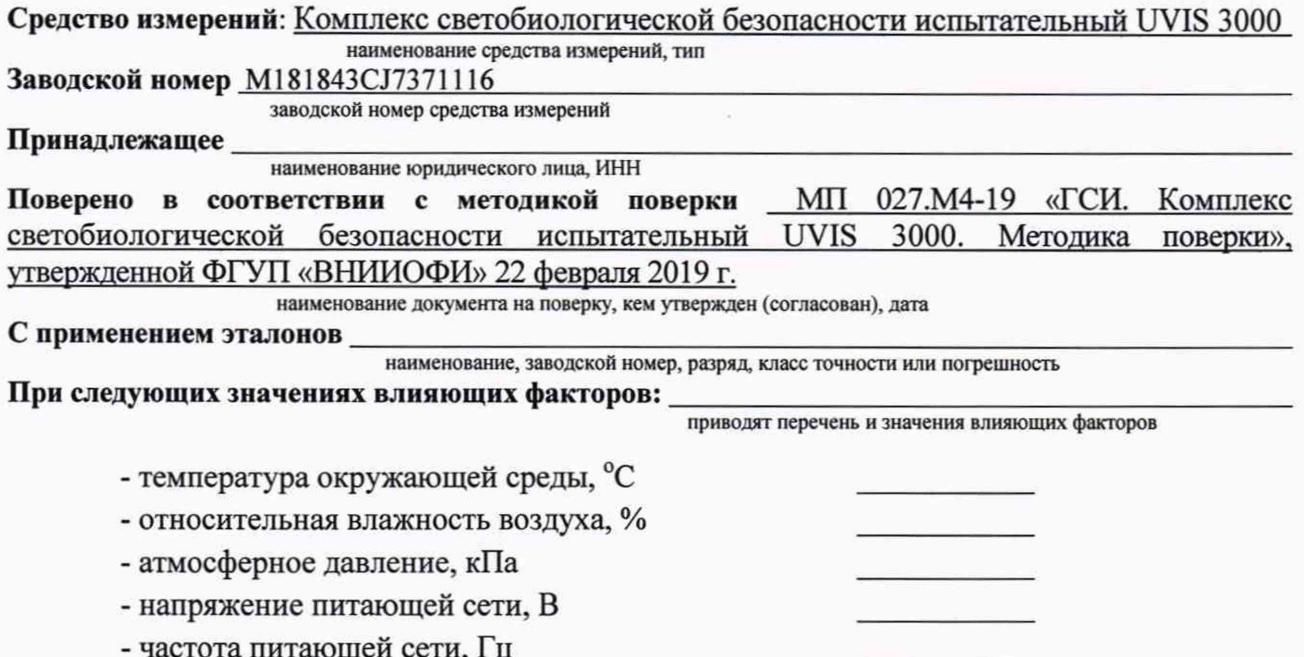

#### Внешний осмотр:

## Проверка идентификации программного обеспечения:

Таблица А.1 - Идентификационные данные программного обеспечения

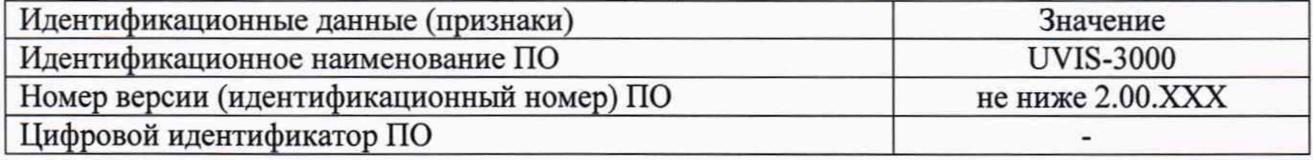

## Опробование:

# Получены результаты поверки метрологических характеристик:

Таблица А.2 - Метрологические характеристики

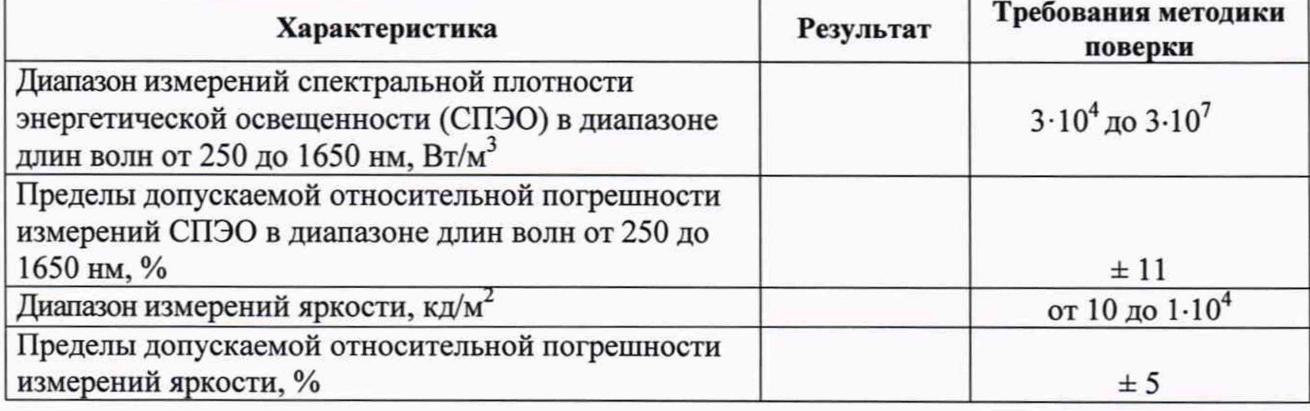

#### Рекомендации

средство измерений признать пригодным (или непригодным) к применению

#### Исполнители:

должность